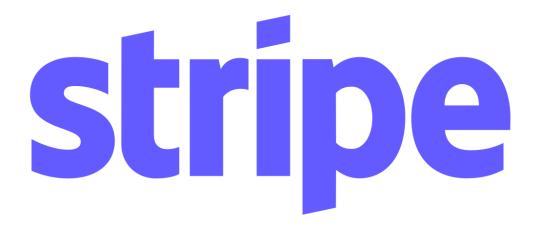

Component Plugin for **Appian** 

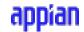

# **Appian Corporation**

### Version 1.0.0

# **Table of Contents**

| Overview                            | 3 |
|-------------------------------------|---|
| Key Features and Functionality      | 4 |
| Component:stripePaymentField()      | 4 |
| Steps for Obtaining Publishable Key | 5 |
| Important Links                     | 5 |
| Sample Application Instructions     | 6 |

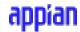

### **Overview**

Effortlessly integrate Stripe's payment processing capabilities into your Appian applications with the Stripe Component Plugin. This comprehensive solution provides a secure interface component for accepting credit card payments from customers to streamline payment processing. By leveraging this component plugin, payment information can be seamlessly transmitted to Stripe, with payment confirmation available in either Appian or via email. Payment history can be stored within Appian records, offering businesses quick and easy access to critical transaction data.

The Stripe Component Plugin empowers businesses to offer their customers a seamless payment experience. By implementing this tool within their Appian workflow, businesses can optimize their payment processing capabilities and achieve a more streamlined approach to financial management. With the combined trusted security features of Appian and Stripe, payments processing can be completed securely and efficiently.

Please note your organization may have unique regulations regarding the usage of any third party payments processing software. Please ensure you talk to your information security team and thoroughly assess expected usage of the plugin prior to implementation.

#### **Features**

- Complete payment with credit card transaction
- Receive an email confirmation of your payment and save payment info into the Appian Data Fabric

Note: You must download the Stripe connected system to use the Stripe component plug-in.

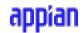

## **Component:** stripePaymentField()

### **Parameters:**

| Name                  | Туре         | Description                                                                                                    | Required |
|-----------------------|--------------|----------------------------------------------------------------------------------------------------|----------|
| clientSecret          | Text         | Provide the client secret for the payment.                                                                                                    | Yes      |
| publishableKey        | Text         | Provide the publishableKey obtained from Stripe.                                                                                                    | Yes      |
| theme                 | Text         | Provide a value from the following themes : STRIPE, NIGHT, FLAT, NONE. Default : STRIPE.                                                                                                    | No       |
| additionalInfo        | Text         | Provide the info text that needs to be displayed on the component. For example, you can display the amount details here.                                                                                                    | No       |
| buttonLabel           | Text         | Provide the label value for the payment button. Default: Proceed with Payment.                                                                                                    | No       |
| successInfo           | Dictionary   | Provide the title and message to be displayed in the success pop up dialog after the payment has been completed. Example: { title: "Example Title", message: "Example message content"}. Default: { title: "Transaction Completed"}          | No       |
| errorInfo             | Dictionary   | Provide the title and message to be displayed in the error pop up dialog when some error occurs during the payment process. Example: { title: "Example Title", message: "Example message content"}.  Default: { title: "Transaction Failed"} | No       |
| transactionStat<br>us | List of Save | Triggers when the transaction is completed and saves the status.                                                                                                    | No       |

**Note:** You need to use the **Create Client Secret** integration in **Stripe Connected System** to get the **clientSecret** value.

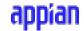

### **Steps for obtaining Publishable Key**

- 1. Visit here and create an account in Stripe or login to your existing Stripe account.
- 2. Go to your Stripe Dashboard and copy your Publishable Key for Test Mode.

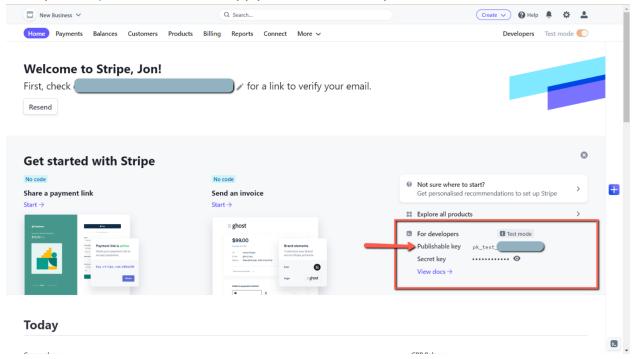

3. To get the Publishable Key for Live(Production) Mode you will need to activate your Stripe Account. Visit <a href="here">here</a> and complete the onboarding process to activate your account.

## **Important Links**

- Supported Currencies
- Maximum and Minimum Charge Amount
- Testing Cards
- Stripe Pricing

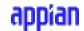

# **Sample Application Instructions**

## **Pre-deployment:**

- Install the Stripe Component and Stripe Connected System plugins in your environment.
- Update the secret key value in the import customization file for the connected system object.